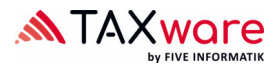

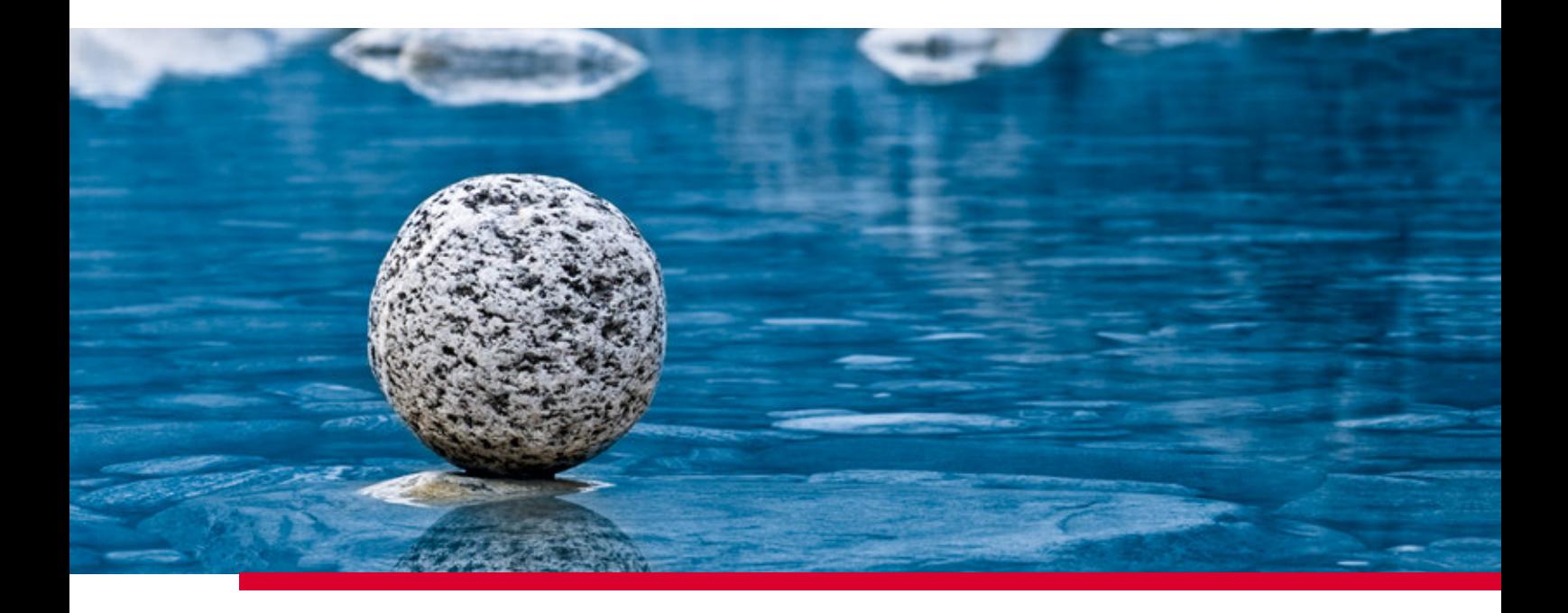

## **Dokumentation Shared Settings**

Gültig ab Release 2.41, November 2023

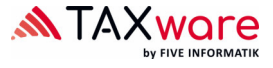

TaxWare ermöglicht, die Definition gewisser Einstellungen zentral zu verwalten. Dazu stellen wir Ihnen ein XML File zur Verfügung, in welchem diese Einstellungen festgelegt werden können. Der Pfad zu diesem XML File muss wie folgt im File "TaxWare.exe.shared.config", festgelegt werden, welches sich im TaxWare Installationsverzeichnis befindet:

```
<CustomerSetting> 
       <Key>SharedSettingsFullPath</Key> 
       <Value>[FullPath including Filename]</Value> 
</CustomerSetting>
```
Im selben File kann auch firmenweit die anonyme Benutzerstatistik ("Programm zur Verbesserung der Benutzerfreundlichkeit") ausgeschaltet werden:

```
<CustomerSetting> 
       <Key> CustomerExperienceProgramEnabled </Key> 
       <Value false </Value> 
</CustomerSetting>
```
Diese beiden Parameter können auch als *Commandline* Argumente dem Installer übergeben werden, wie folgt:

Gemeinsame Einstellungen: P\_SHAREDSETTINGSFULLPATH="[FullPath including Filename]" Benutzerstatistik: P\_CEPE=1

Das XML besteht im Wesentlichen aus einer Liste von CustomerSettings. Jedes einzelne CustomerSetting besteht aus *Key* und *Value* und sieht etwa wie folgt aus:

```
<CustomerSetting> 
        <Key>DefaultCanton</Key> 
        <Value>ZH</Value> 
</CustomerSetting>
```
Je nach Setting kann der *Value* nur aus einem, oder auch aus einer ganzen Liste von Werten bestehen.

Wird ein CustomerSetting in dieser Datei festgelegt, dann wird dieses von TaxWare geladen. Je nach Setting kann anschliessend der Benutzer diese Einstellung noch überschreiben, ergänzen, oder hat keine Editiermöglichkeiten mehr. Ist das entsprechende CustomerSetting in dieser XML Datei nicht vorhanden, dann wird der zugehörige Wert vom User verwaltet.

In der Musterdatei "TaxWare.exe.shared.config" sind für alle Settings Beispiele mit der nötigen Erklärung aufgeführt. Da es sich dabei um ein gültiges XML Dokument handeln muss, sind alle nicht aktiven Settings und alle Erklärungen auskommentiert. Um ein Setting zu aktivieren, muss der zugehörige Kommentar entfernt werden, indem vor dem Setting das !-\* und nach dem Setting das \*- entfernt werden, wie in folgendem Beispiel:

```
<!--*CustomerSetting> 
        <Key>DefaultCanton</Key> 
        <Value>ZH</Value> 
</CustomerSetting*-->
```
wird zu:

```
<CustomerSetting> 
        <Key>DefaultCanton</Key> 
        <Value>ZH</Value> 
</CustomerSetting>
```
Am besten verwenden Sie einen XML-Editor, der in der Lage ist, Kommentare nicht nur als aktive Elemente darzustellen, und der außerdem die Möglichkeit bietet, das XML zu validieren. Um die Syntax der XML-Datei zu validieren, können Sie z.B. das folgende Online-Tool verwenden: www.xmlvalidation.com. Wenn XML syntaktisch nicht gültig ist (z. B. weil ein ">" fehlt), werden die Parameter nicht übernommen und der Benutzer kann und muss alle Parameter selbst verwalten.